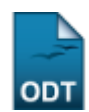

# **Relatório de Quantitativo de Renovação de Bolsas**

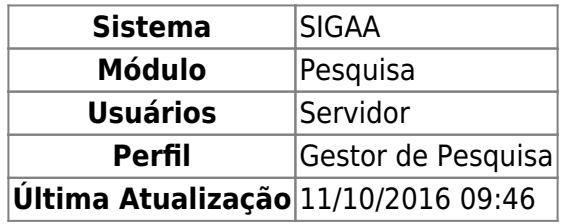

Esta funcionalidade é utilizada pelos gestores de pesquisa com o objetivo de consultar o relatório quantitativo de discentes que foram indicados para a mesma bolsa de iniciação científica cadastrada anteriormente na Instituição.

Para acessar esta funcionalidade, entre no SIGAA → Módulos → Pesquisa → Relatórios → Iniciação Científica → Relatório Quantitativo de Renovação de Bolsas.

Na tela que será gerada, o usuário deverá selecionar, dentre as opções mostradas no sistema, o Período de Cotas Inicial e o Período de Cotas Final do relatório ao qual deseja visualizar. Conforme mostrado abaixo:

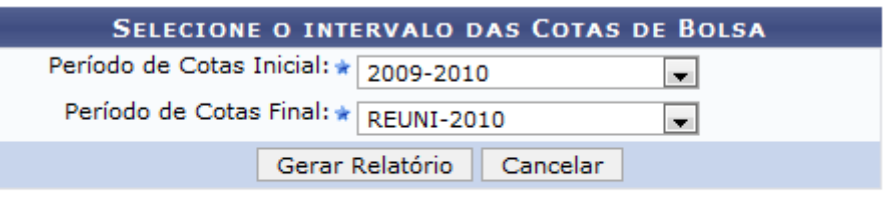

\* Campos de preenchimento obrigatório.

## Pesquisa

Clique em Pesquisa para retornar ao Menu Pesquisa.

Caso desista de realizar a operação, clique em *Cancelar* e confirme a operação na caixa de diálogo que será gerada posteriormente.

Exemplificaremos com Período de Cotas Inicial 2009-2010 e Período de Cotas Final REUNI-2010.

Após informar os dados, clique em *Gerar Relatório*. O relatório será exibido:

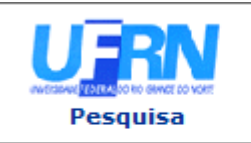

#### **UNIVERSIDADE FEDERAL DO RIO GRANDE DO NORTE** SISTEMA INTEGRADO DE GESTÃO DE ATIVIDADES ACADÊMICAS

EMITIDO EM 02/02/2011 17:12

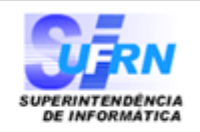

### RELATÓRIO QUANTITATIVO DE RENOVAÇÃO DE BOLSAS

Cota de Bolsa Inicial: REUNI-2010 **Cota Bolsa Atual:** 2009-2010

> **Tipo de Bolsas** Categoria **Total** VOLUNTÁRIO IC 6 6 **Total:**

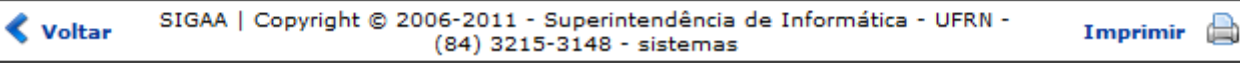

Casodeseje imprimir o relatório, clique em Imprimir

Para retornar à tela anterior, clique em *Voltar*.

Clique em Pesquisa para retornar ao Menu Pesquisa.

# **Bom Trabalho!**

[<< Voltar - Manuais do SIGAA](https://docs.info.ufrn.br/doku.php?id=suporte:manuais:sigaa:pesquisa:lista)

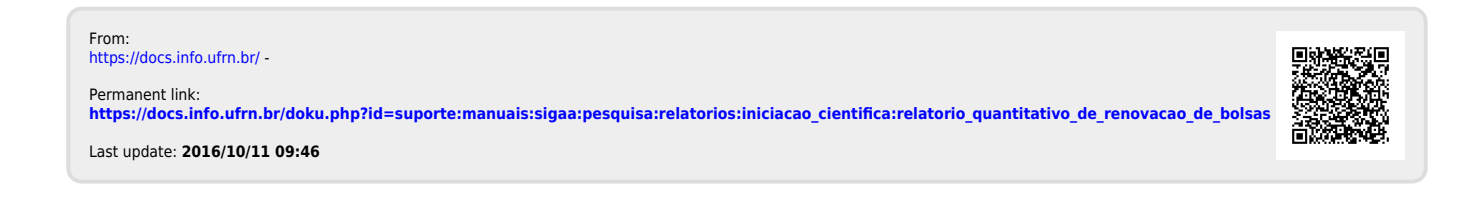